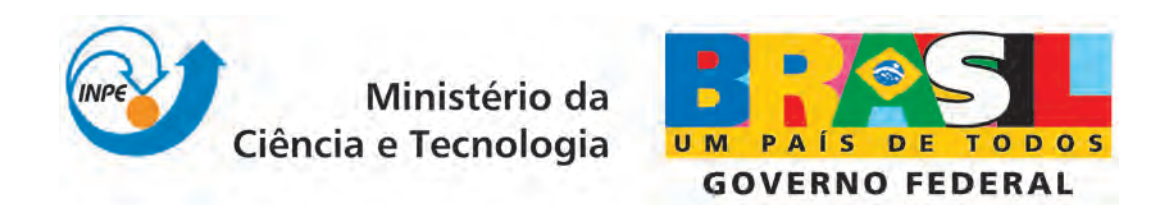

INPE-14123-NTC/329

# DESCRIÇÃO PARCIAL DO HARDWARE E DO SOFTWARE PARA UM RECONSTRUTOR DIGITAL DE SINAIS

Suely Silva Paulo Giácomo Milani

Publicação Interna -Sua reprodução ao público externo está sujeita à autorização da chefia.

> Registro do documento original:  $\langle \text{http://urlib.net/sid.inpe.br/iris@1916/2006/01.05.18.06}\rangle$  $\langle \text{http://urlib.net/sid.inpe.br/iris@1916/2006/01.05.18.06}\rangle$  $\langle \text{http://urlib.net/sid.inpe.br/iris@1916/2006/01.05.18.06}\rangle$

> > INPE São José dos Campos 2006

## PUBLICADO POR:

Instituto Nacional de Pesquisas Espaciais - INPE Gabinete do Diretor (GB) Serviço de Informação e Documentação (SID) Caixa Postal 515 - CEP 12.245-970 São José dos Campos - SP - Brasil Tel.:(012) 3945-6911/6923 Fax: (012) 3945-6919 E-mail: <pubtc@sid.inpe.br>

## CONSELHO DE EDITORAÇÃO:

#### Presidente:

Dr. Gerald Jean Francis Banon - Coordenação Observação da Terra (OBT) Membros:

Dr<sup>a</sup> Maria do Carmo de Andrade Nono - Conselho de Pós-Graduação Dr. Haroldo Fraga de Campos Velho - Centro de Tecnologias Especiais (CTE) Dr<sup>a</sup> Inez Staciarini Batista - Coordenação Ciências Espaciais e Atmosféricas (CEA) Marciana Leite Ribeiro - Serviço de Informação e Documentação (SID) Dr. Ralf Gielow - Centro de Previsão de Tempo e Estudos Climáticos (CPT) Dr. Wilson Yamaguti - Coordenação Engenharia e Tecnologia Espacial (ETE) BIBLIOTECA DIGITAL: Dr. Gerald Jean Francis Banon - Coordenação de Observação da Terra (OBT) Marciana Leite Ribeiro - Serviço de Informação e Documentação (SID) Jefferson Andrade Ancelmo - Serviço de Informação e Documentação (SID)

Simone A. Del-Ducca Barbedo - Serviço de Informação e Documentação (SID)

## REVISÃO E NORMALIZAÇÃO DOCUMENTÁRIA:

Marciana Leite Ribeiro - Serviço de Informação e Documentação (SID) Marilúcia Santos Melo Cid - Serviço de Informação e Documentação (SID) Yolanda Ribeiro da Silva Souza - Serviço de Informação e Documentação (SID) EDITORAÇÃO ELETRÔNICA:

Viveca Sant´Ana Lemos - Serviço de Informação e Documentação (SID)

## RESUMO (ABSTRACT)

Apresenta-se um sistema concebido e realizado no INPE para a Reconstrução Digital de Sinais (Digital Signal Reconstruction) que teve o objetivo de complernentar o projeto de um Gerador de Sinais GPS desenvolvido totalmente em software. 0 Gerador de Sinais gera dados referentes a todos os sinais que um receptor GPS receberia em sua antena em um conjunto de condições diferentes, mas é o presente reconstrutor que transforma esses dados em sinais reais que poderão ser então processados no receptor. O sinal é gerado em banda base, com 8 bits de precisão, com taxa de 8Mbytes por segundo.

## SUMÁRIO

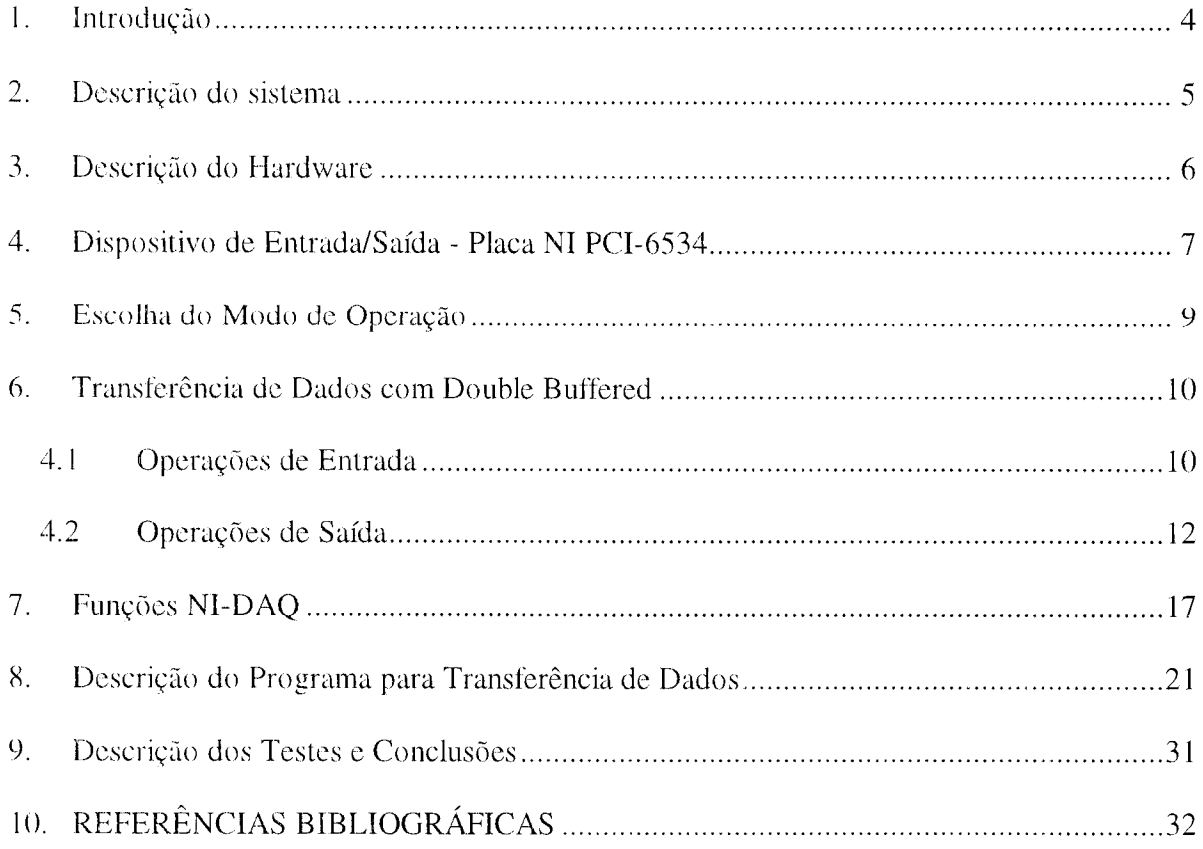

## 1. Introdução

Este documento apresenta a descrição de um sistema concebido para uso em um Gerador do sinais GPS (GSGPS). E composto de duns partes distintas. Um software para a simulação da constelação de satélites GPS e dos sinais gerados em cada um destes últimos, para a simulação da propagação do sinal através do espaço e da atmosfera terrestre até atingir o receptor. Essa simulação utiliza-se de técnicas de processamento digitais de sinais e de modelos de todas as perturbações sofridas pelos sinais de rádio-frequência desde a saída deles da antena do satélite até a chegada à antena do receptor. Toda essa informação é armazenada na forma de um imenso arquivo que é gerado em tempo não real.

O hardware, o principal objetivo deste documento, tem a tarefa de ler em tempo real os dados desse arquivo e de fornecê-los para uma eletrônica de conversão Digital/Analógica para então ser transformado em sinal de rádio-frequência, agora na frequência de da banda L1 correspondente ao sinal GPS (1.575,42MHz), para que o receptor possa recebê-lo. O presente texto se concentra na tarefa de tirar os dados de uma winchester tipo SCSI em um computador tipo Dell, dupla CPU Xeon de 2GHz, e fornecê-los a uma taxa constante de 8Mbytes/s, sendo que a taxa é ditada por um padrão de referência externo ao PC.

Com a referência externa torna-se possível o uso de padrões de referência de frequência muito mais precisos do que os disponíveis em um IBM-PC, um requisito para a gcragdo de sinais GPS.

O sistema proposto foi testado nos computadores do Laboratório de Simulação – LabSim da DMC do INPE e chegou a taxas de transferência de dados de 10Mbytes/s, ou seja, 25% acima do necessário.

O capítulo 2 apresenta o *hardware* utilizado para a transferência dos dados. É feita uma descrição das características da placa, mostrando detalhes de configuração e os modos de operação da mesma.

O capitulo 3 faz urna discussao sobre os modos de operacao mais adequados a satisfação dos requisitos colocados sobre o a transferência de dados a ser realizada, apontando as diferenças entre eles e as circunstâncias em que cada um podereria ser mais indicado.

O capítulo 4 descreve a técnica de transferência de dados através de Buffer Duplo utilizada no programa, por meio das funções do *driver* da placa, para viabilizar a transferência continua de um grande volume de dados, como o especificado.

O capítulo 5 faz a descrição das funções NI-DAQ utilizadas no programa desenvolvido, apresentando a sintaxe de cada função, sua finalidade e uma explicação sobre os parâmetros de cada uma doles.

0 capitulo 6 faz o detalhamento do software desenvolvido, apresentando sua estrutura funcional.

No capítulo 7 faz-se uma descrição dos testes aplicados para comprovação da eficiência do *software* e apresenta conclusões sobre o trabalho realizado.

#### 2. Descricao do sistema

A Figura 1.1 apresenta o diagrama do fluxo de dados para a geração dos sinais do GSGPS. Como pode ser visto, após o processamento de todos os dados, estes são armazenados em disco em tempo não real, para posterior reconstrução digital.

A interface do sistema com o operador é feita através de um programa em Visual Basic que permite a entrada de dados de configuração do simulador. Dados podem ser obtidos via rede para atualização dos dados orbitais de cada um dos satélites GPS, caso necessário. Podese, também, especificar a dinâmica a que o receptor GPS estará sujeito, por exemplo, se estará a bordo de um satélite, de um automóvel ou um foguete. Depois de se detalhar todos os requisitos necessários é possível gerar o conjunto de dados que corresponde à simulação desejada.

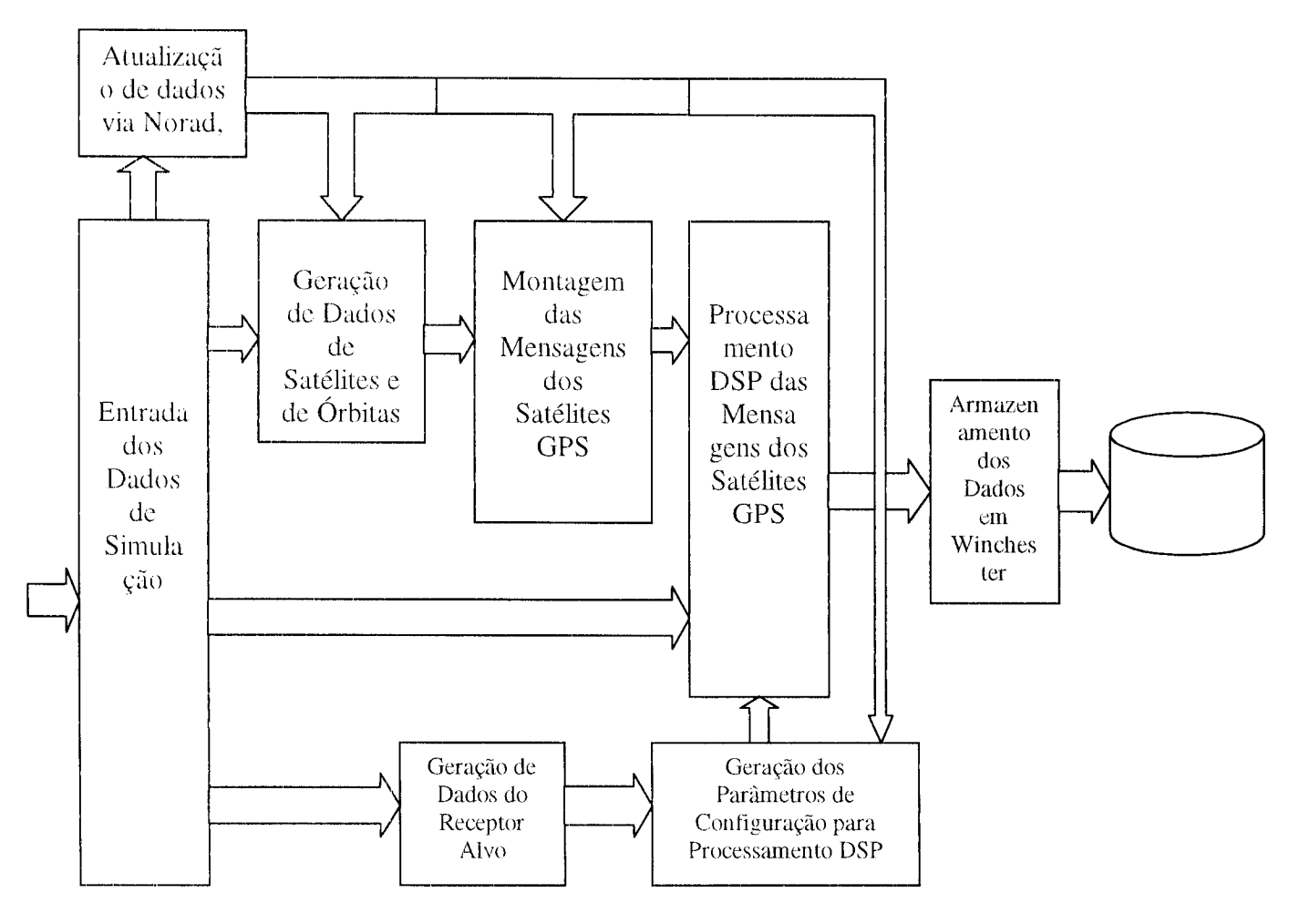

Fig. 1.1 - Fluxo de dados de processamento no simulador GPS

## 3. Descrição do Hardware

O hardware de transferência de dados inclui uma placa de entrada e saída (E/S) de dados de alta velocidade, e que pode ser encontrada no comércio especializado "off the shelf". Inclui também um software dedicado a controlar essa placa de E/S e que tem um driver próprio, que foi utilizado na presente proposta.

Para a realização da transferência de dados armazenados no disco rígido de um microcomputador padrão IBM-PC utilizou uma placa de E/S digital modelo PCI-6534 I'ahricada pela *National Instruments.* 0 software da aplicacao em questao foi desenvolvido em 1111guagern C++ e utiliza rotinas pertencentes ao *driver* de dispositivo fornecido pelo fabricante para controle da placa em ambiente Windows.

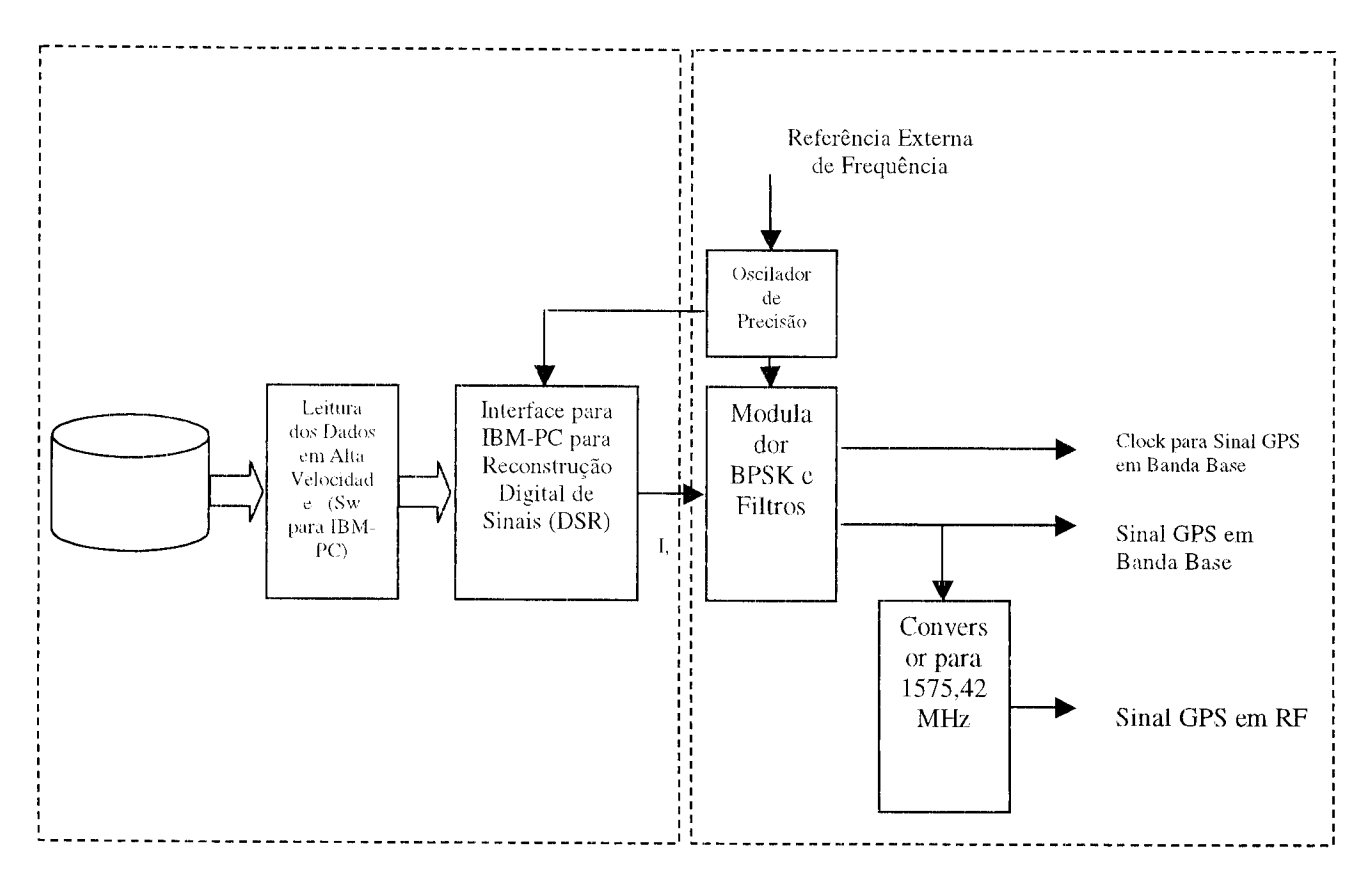

Fig. 1.2 - Diagrama de fluxo de dados para reconstrução digital e modulação

A parcela implementada no presente trabaiho corresponde apenas ao quadrado da esquerda da Figura 1.2. A parte restante precisa ser projetada e implementada levando-se em conta conceitos de circuitos de RF de alta frequência.

## 4. Dispositivo de Entrada/Saída - Placa NI PCI-6534

0 dispositivo utilizado para a transmissao dos dados lot uma placa fabricada pela National Instruments modelo PCI 6534. Esta placa 6 uma interface PCI digital de entrada e saida de dados, de alta velocidade, com transmissao paralela de 32 hits. Pode ser operada com as 32 linhas individualmente configuradas, ou como portas de 8, 16, ou 32 bits. Possui dois buffers de memória *onboard* de 32 Mbytes cada um, que garantem taxas de transmissão de até 80 MBps. Suporta definição do estado *power-up* pelo usuário, gatilho para início e término das transferências de dados e entrada ou saída comandada por padrão ou detecção de mudança. Proporciona dois grupos de controle de temporização e handshaking para transferência de dados a altas velocidades. Os grupos são denominados de grupo 1 e grupo 2 e cada um possui 4 linhas de controle que podem ser usadas para temporizar as operações de entrada e saída com precisão de *hardware*. As linhas de controle são identificadas como: REQ, ACK ou STARTTRIG, STOPTRIG, e PCLK. As funções destas linhas de controle variam de acordo com o modo de operação da placa.

Os modos de operação possíveis são:

- Unstrobed I/O, aplicável para entrada ou saída digitais básicas, onde não há necessidade de *handshaking* ou *clock* provido por hardware. Aplicavel tambem quando se deseja fazer configura^ao de cada hit individualmente em vez de grupos de hits;
- Unstrobed output com *driver* wired-OR, quando se quer conectar dois ou mais pinos de saída na mesma linha;
- *Handshanking I/O com seis protocolos diferentes para comunicação com* dispositivos externos utilizando troca de sinais de requisição e de reconhecimento para controle da transferência de dados.
- *Pattern* UO para os casos em que se deve iniciar ou parar a entrada ou saida de dados de acordo com um gatilho ou transferir os dados a intervalos de tempo programados;
- *Change Detection,* para adquirir dados de entrada apenas quando  $\bullet$ determinadas linhas mudam de estado ou para monitorar atividade em determinadas linhas de entrada sem continuamente transferir dados desnecessários durante periodos de inatividade;

A interface entre o computador e a placa e realizada pelo *driver software* NI-DAQ, que vem acompanhando a placa. Ele possui uma extensa biblioteca de funções que podem ser chamadas pelo ambiente de programação da aplicação que realizará a transferência de dados. Estas funções possibilitam a utilização de todas as características da placa.

Antes da instalação da placa PCI 6534 o usuário deverá instalar o *driver software* NI-DAQ para assegurar que a placa será detectada de forma apropriada. O usuário poderá instalar o software seguindo as instruções do CD que o contém.

O aplicativo Mesurement & Automation Explorer (MAX), que é instalado juntamente com o NI-DAQ, fará a detecção e configuração automáticas da placa, determinando um número de identificação para a mesma. Este número será utilizado como parâmetro das funções NI-DAQ que fizerem referência a esse dispositivo.

Para instalação e configuração da placa o usuário deverá seguir as instruções contidas nas paginas 1-6 e 1-8 do manual "653X User Manual".

## 5. Escolha do Modo de Operacao

De acordo com os requisitos, já especificados, colocados sobre a transferência de dados a ser realizada para o Simulador de Recepção de Sinais GPS, após um estudo detalhado dos modos de operacao da placa, chegou-se a conclusao que os modos *Pattern Generation e Handshaking* com protocolo *Burst* eram adequados para atender as especificações.

*0 Pattern generation,* **conrumente utilizado nas aplicacoes que necessitam de dados transfericlos a tnna fregiiencia predeterminada, nao realiza.** *handshaking.* **Urn sisal TTL pode** ser utilizado como gatilho para iniciar e finalizar uma operação de entrada ou saída. Esse sinal que determinará a freqüência na qual os dados serão transferidos deve ser conectado à linha **REQ e** pode ser **gerado externamente** (**requisicao externa**) **ou pela propria placa (requisicao interna**). **Neste dltimo caso o pulso de requisicao flea presente na linha REQ como padrao. Se a linha REQ pulsa e o dispositivo periferico ou a placa nao estao prontos para a transferencia, entao os dados sao perdidos.**

*0 Handshaking* corn protocolo *Burst e* um modo sfncrono que permite transferir dados a altas velocidades e controlar a freqüência de transmissão com um sinal de pulso. Nesse modo a placa utiliza três linhas de controle na transferência de dados, os sinais REO, ACK e PCLK. A placa 6534 sinaliza na linha ACK quando pronta para uma transferência e o dispositivo periférico sinaliza na linha REQ quando pronto. Qualquer um dos dois, a placa 6534 ou o dispositivo periferico podem gerar o sinal PCLK. A transferencia ocorre na borda de suhida do sinal PCLK I desde que ambas as linhas REQ e ACK estejarn ativadas. Se a transferência de dados está muito rápida, tanto a placa PCI 6534 quanto o dispositivo periférico podem desabilitar as linhas ACK ou REQ respectivamente, causando uma pausa no processo de transferência. Quando qualquer dos dois dispositivos estiver pronto novamente para continuar a transferência ele habilita outra vez sua linha de controle.

Sempre que o dispositivo periférico tiver condições de monitorar o sinal ACK da placa 6534, então o modo *Handshaking-Burst* é a melhor opção de configuração da placa 6534. No entanto se o dispositivo periférico não tem meios para monitorar o sinal da linha ACK, o modo Pattern Generation deve então ser usado.

## 6. Transferência de Dados com Double Buffered

Para grande parte das aplicações de transferência de dados utiliza-se a técnica de Buffer Singular. Nessa técnica um número fixo de amostras de dados é adquirido a uma certa taxa e armazenado na memória do computador em uma operação de aquisição de dados. Posteriormente esses dados são processados ou enviados ao disco rígido para uso futuro. No caso da saída de dados, o computador envia um número fixo de amostras de um buffer na memória para um dispositivo externo a uma taxa especificada. Após a transferência o buffer é então atualizado. A implementação da transferência por Buffer Singular é relativamente simples e tern a vantagem de poder utilizar toda a capacidade de velocidade da placa. No entanto a quantidade de dados que pode ser transmitida fica limitada à quantidade de memória livre disponível no computador utilizado para a operação de entrada ou saída de dados.

Para fazer a transferência de uma grande quantidade de dados continuamente sem interrupções, faz-se necessário a utilização de técnicas de transferência mais sofisticadas. O software NI-DAQ utiliza técnicas de buffer duplo (Double-Buffering) para essa situação.

Nas operações de entrada ou saída de dados com buffer duplo, o buffer de dados é configurado como um buffer circular. Numa operação de entrada a placa começa a transferir os dados para o início do buffer até que o final seja alcançado. A placa 6534 então retorna para o inicio do buffer e o preenche novarnente corn dados. Esse processo se repete indefinidamente até ser interrompido por um erro de hardware ou pela chamada de uma função com esta finalidade. Nas operações de saída de dados a placa 6534 transfere os dados do buffer circular para a saída. Quando o final do buffer é alcançado a placa começa a transferir os dados do início do buffer, novamente.

Ao contrário das operações com buffer singular, as operações com buffer duplo reutilizam o mesmo buffer, podendo assim enviar ou adquirir um número infinito de amostras sem ter disponível uma memória infinita. A técnica do buffer duplo só será útil, porém se houver meios de acesso aos dados para atualização, armazenamento e processamento. A seguir será feita uma explicação sobre como são acessados os dados nas operações de entrada e saida.

## 6.1 Operações de Entrada

() buffer de dados na tecnica de buffer duplo para operacoes de entrada e configurado como um buffer circular. Esse buffer é dividido logicamente em duas partes iguais. Essa divisao permite ao driver NI-DAQ coordenar o acesso aos dados do buffer atraves da placa 6534. 0 csquema do coordenacao consiste em copiar dados do buffer circular em metades sequenciais para um outro buffer criado, chamado buffer de transferência. Os dados do buffer de transferência podem ser processados ou armazenados conforme o necessário.

A operagao de entrada inicia-se quando a placa 6534 comega a escrever dados na primeira metade do buffer circular (figura 6.1a). Depois que a Placa começa a escrever na segunda metade do buffer circular, 0 driver NI-DAQ pode copiar os dados da primeira metade para o buffer de transferência (figura 6.1b) e em seguida dar-lhe destino de acordo com as necessidades da aplicação. Depois que a placa encheu a segunda metade do buffer circular, ela retorna à primeira metade do buffer e subscreve os dados antigos. O driver NI-DAQ pode então copiar a segunda metade do buffer circular para o buffer de transferência (figura 6.1c). Os dados no buffer de transferência estão novamente disponíveis para utilização na aplicação. O processo pode se repetir indefinidamente, gerando assim um fluxo contínuo de dados para a aplicação. A figura 6.1d é equivalente ao passo na figura 6.1b e é o início de outro ciclo de dois passos.

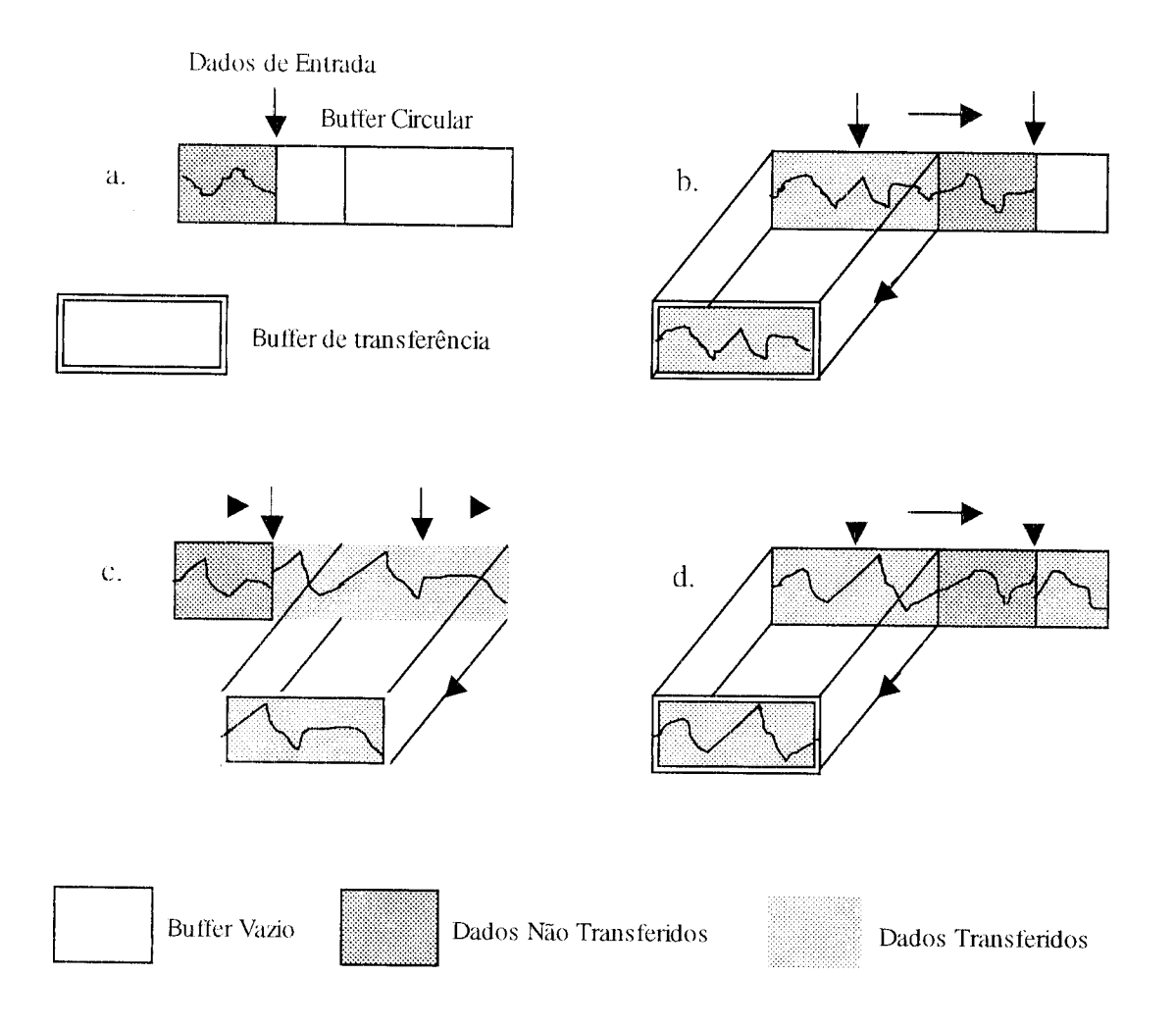

Figura 6.1 - Entrada com Buffer Duplo e Transferência de Dados Sequenciais

Esse esquema de coordenação para entrada pode eventualmente apresentar falha. Existem dois possíveis problemas em uma aplicação para entrada de dados. O primeiro é a subscrição dos dados antes do driver NI-DAQ copiá-los para o buffer de transferência. Essa situação é ilustrada na figura 6.2.

A figura 6.2b mostra que o driver não conseguiu transferir os dados da primeira metade do buffer circular para o buffer de transferencia enquanto a placa escrevia dados na segunda metade. Por essa razao a placa corneca a subscrever os dados da prirneira metade antes deles serem copiados para o buffer de transferencia (figura 6.2c). Para garantir que os dados não serão corrompidos o driver tem que esperar que a placa termine de subscrevê-los no primeiro meio-buffer para então copiá-los para o buffer de transferência (figura 6.2d). Para essa situação o driver retorna um aviso de subscrição antes de cópia (overWriteError). Esse aviso indica que os dados no buffer de transferência são válidos, mas que houve perda de dados anteriores. As transferências subsequentes continuam normalmente sem erro.

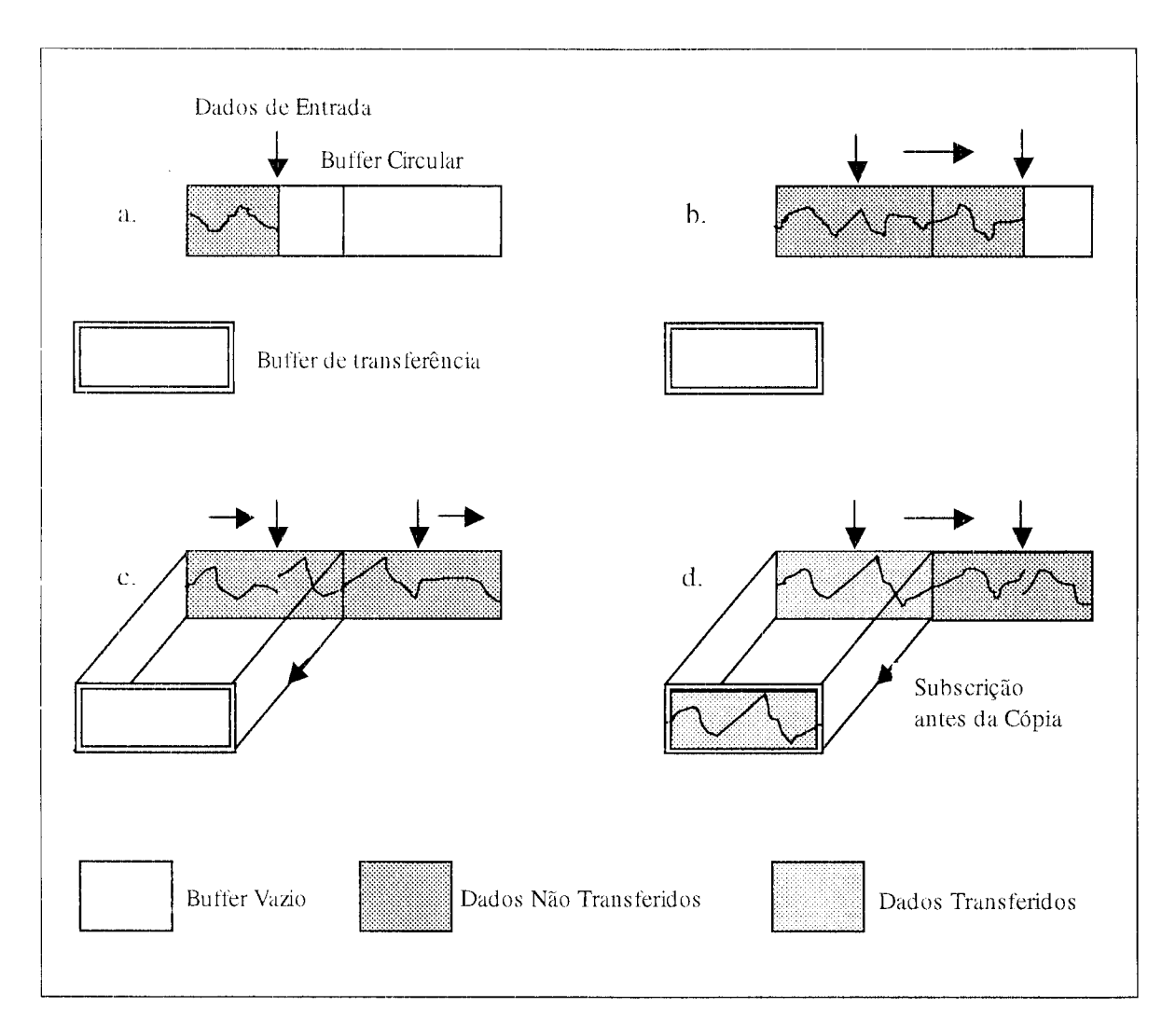

Figura 6.2 – Entrada com Buffer Duplo e Subscrição de Dados Antes de Cópia.

0 segundo probiema potencial ocorre quando a placa subscreve dados que o driver está simultaneamente copiando para o buffer de transferência. Novamente um erro de subscrição é retornado (overWriteError). A figura 6.3 mostra esta situação.

Na figura 6.3b, o driver começou a copiar dados do primeiro meio-buffer para o buffer de transferência. No entanto, por alguma razão ele não conseguiu copiar todo o meio-buffer antes da placa cornecar a subscrever os dados nesse meio-buffer (figura 6.3c). Consequentemente os dados copiados podem estar corrompidos. Novas transferências ocorrerão normalmente sem erro desde que não ocorram mais problemas.

## 6.2 Operações de Saída

As operações de saída utilizando buffer duplo são similares às operações de entrada. O buffer circular, como no caso de entrada, é dividido logicamente em duas partes. A divisão permite ao driver NI-DAQ coordenar o acesso do usuário aos dados através da placa. O driver copia os dados de um buffer de transferência criado anteriormente para o buffer circular em metades sequenciais. Os dados do buffer de transferência são atualizados entre as transferências. A figura 6.4 ilustra a saída de dados.

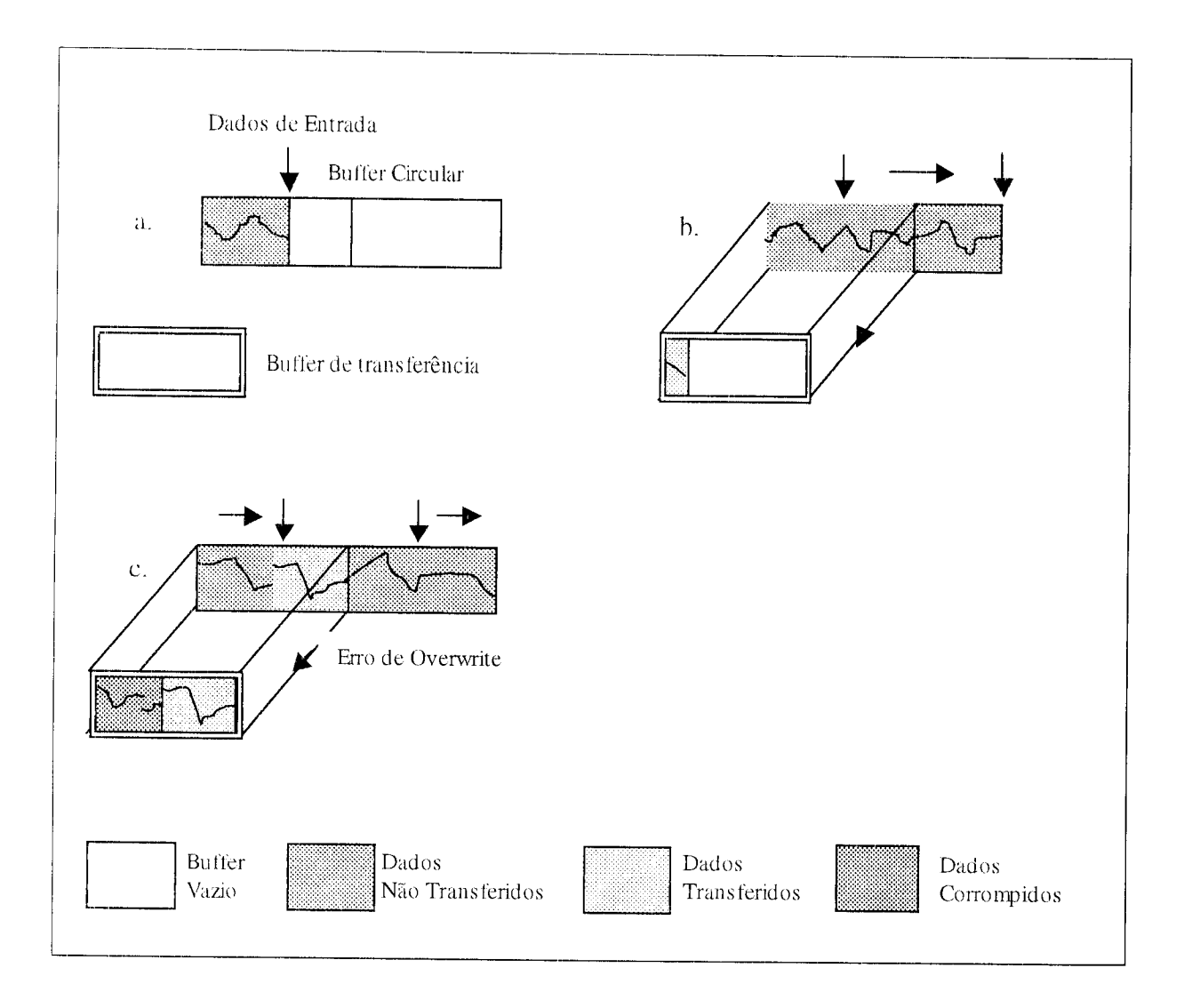

Figura 6.3 - Entrada com Buffer Duplo e Erro de Overwrite.

A operação de saída utilizando a técnica de buffer duplo começa enviando dados do primeiro meio-buffer (figura 6.4a). Depois que a placa comeca a restaurar os dados do Segundo meio-buffer, o driver pode copiar os dados preparados do buffer de transferência para o primeiro meio-buffer (figura 6.4b). A aplicação pode então atualizar os dados no buffer de transferência. Depois que a placa terminou com o segundo meio-buffer, ela retorna ao primeiro meio-huffier e comeca a enviar para fora os dados atualizados no primeiro meiobuffer. O driver pode agora copiar os dados do buffer de transferência para a segunda metade do buffer circular (figura 6.4c). 0 buffer de transferencia fica entao novamente disponivel para atualização pela aplicação. A figura 6.4d é equivalente à figura 6.4b e é o reinício da sequência de passos.

Como na entrada de dados, a saída utilizando a técnica de buffer duplo tem dois potencials problemas. 0 primeiro 6 a possihilidade da placa. restaurar e enviar para fora os mesmos dados antes do *driver* atualizar o buffer circular com os dados novos vindo do buffer de transferência. Esta situação é ilustrada na figura 6.5. A figura 6.5h mostra que o driver perdeu a oportunidade de copiar os dados do buffer de transferencia para prirneira metade do buffer circular enquanto a placa restaurava os dados da segunda metade. Como resultado, a

placa começa a enviar para fora os dados originais na primeira metade do buffer circular antes do driver tê-lo atualizado com os dados novos do buffer de transferência (figura 6.5c). Para garantir dados de saída não corrompidos, o driver é forçado a esperar até que a placa termine a restauração dos dados do primeiro meio-buffer antes de copiar os dados do buffer de transferencia. Depois que a placa comecar a enviar para fora a segunda metade, o driver copia os dados do buffer de transferência para o primeiro meio-buffer. Para esta situação o driver retorna um overwrite antes de um aviso de erro de cópia (overWriteError). Este aviso indica que a placa enviou dados velhos, porém não corrompidos. As transferências futuras não retornarão nenhum aviso desde que elas se mantenham sincronia com a placa como na figura 6.4.

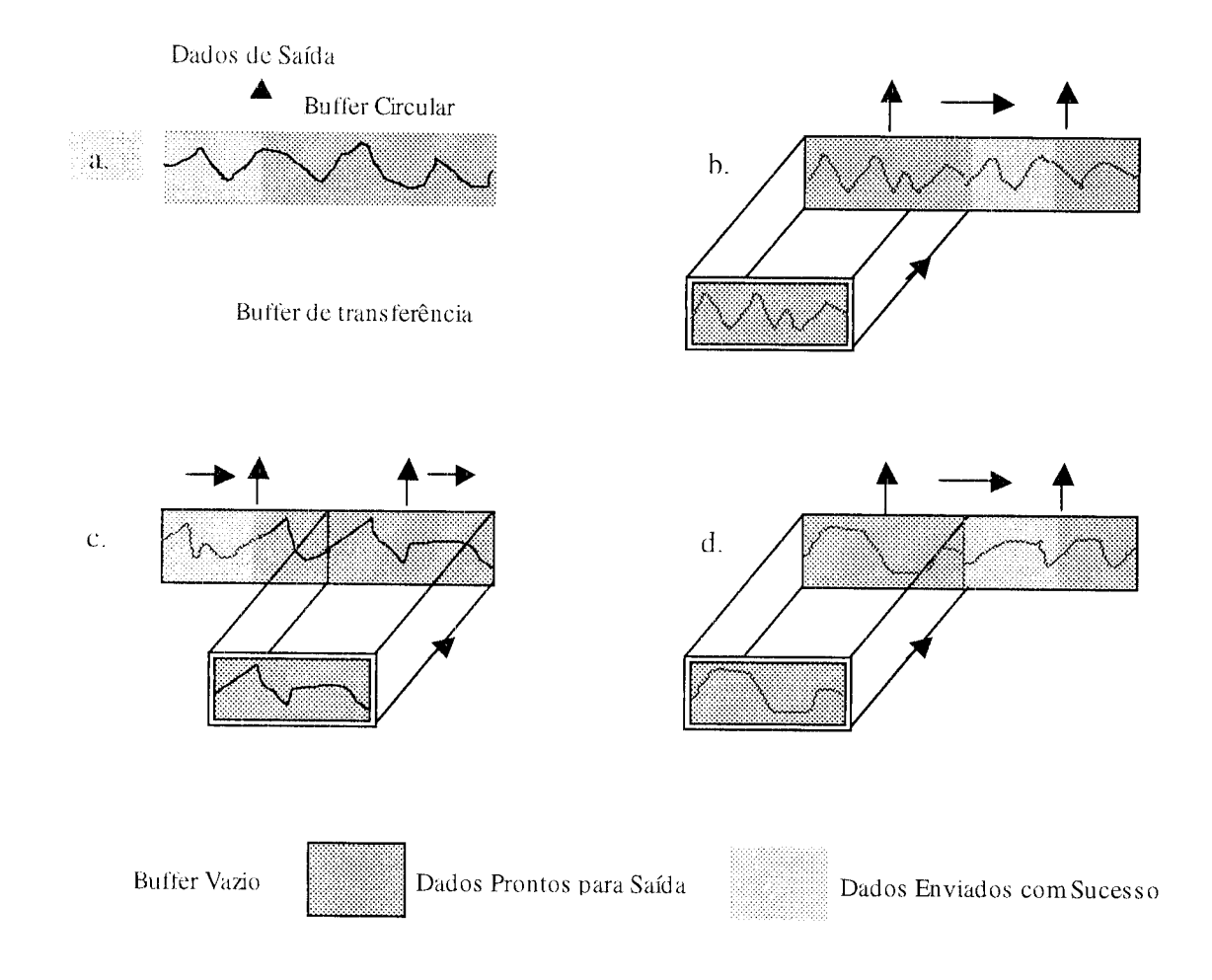

Figura 6.4 -- Saída com Buffer Duplo em Transferência Sequencial de Dados.

0 segundo problema potencial acontece quando a placa restaura dados que o driver está ao mesmo tempo subscrevendo com dados do buffer de transferência. Novamente o aviso de erro (overWriteError) é retornado. A situação é apresentada na figura 6.6.

Na figura 6.6b, o driver começou a copiar dados do buffer de transferência para a primeira metade do buffer circular. Contudo, o driver não foi capaz de copiar todos os dados

antes que a placa comegasse a restaurar do primeiro meio buffer ( figura 6.6c). Por isso os dados de saida podem estar corrompidos, contendo dados antigos e novos. As futuras transferências ocorreram normalmente se nenhuma das condições de erro se repetirem.

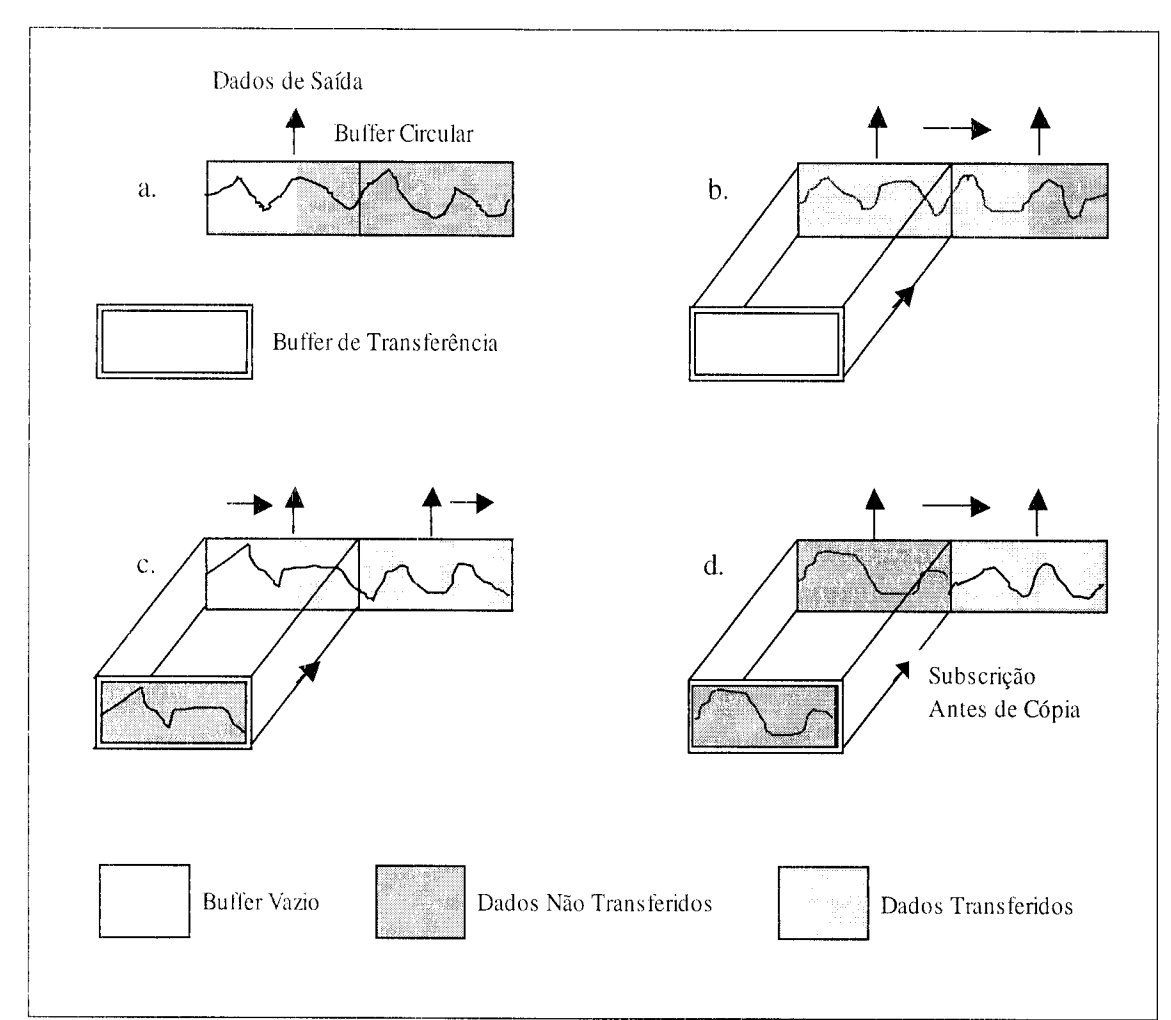

Figura 6.5 - Saída com Buffer Duplo e Subscrição Antes da Cópia.

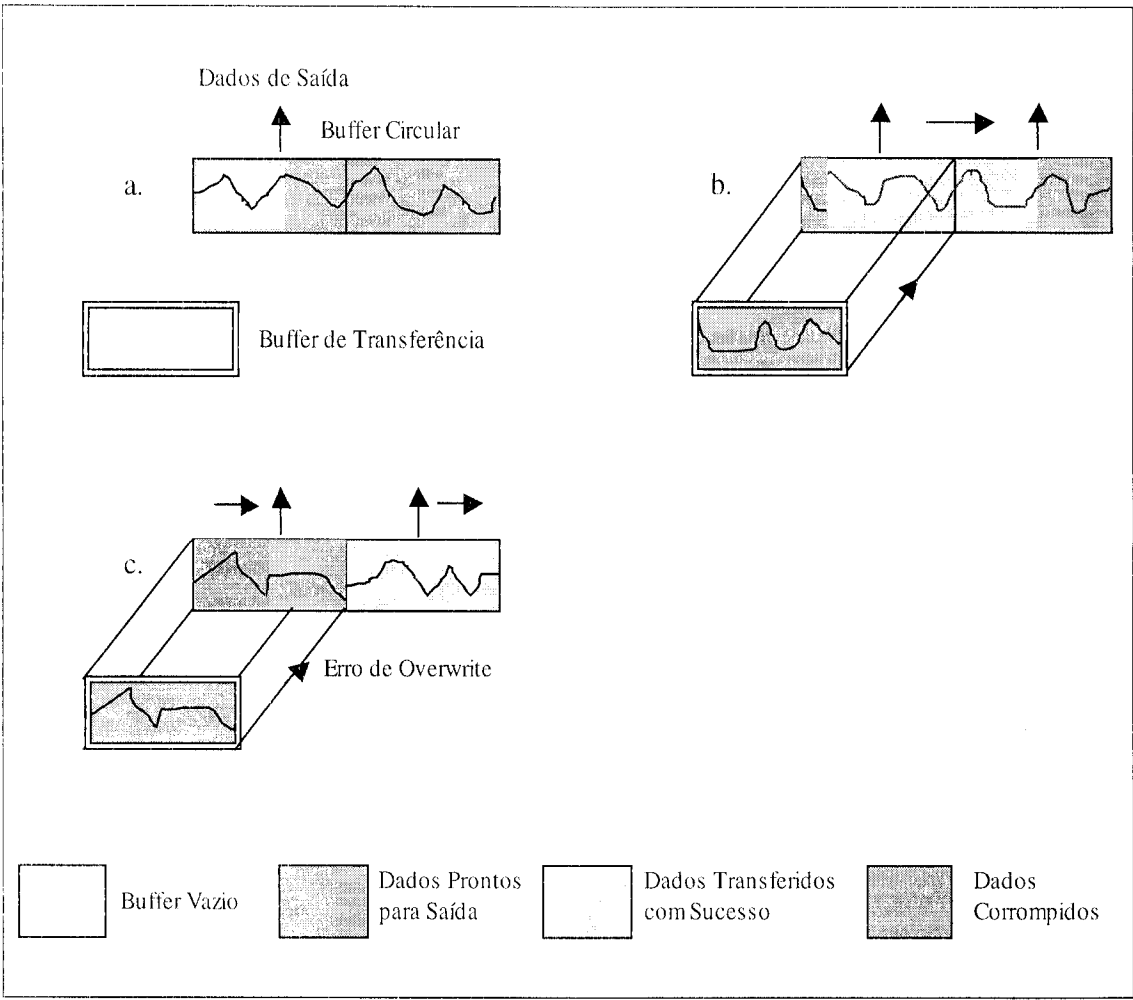

Figura 6.6 - Saída com Buffer Duplo e Erro de Subscrição.

## 7. Func6es NI-DAQ

0 conjunto de rotinas NI-DAQ realiza a interface entre o ambiente de prograrnacao utilizado polo usuario e a placa PCI 6534, permitindo o gerenciamento de todas as suas funcionalidades. A figura 7. 1, que foi adaptada do manual "653X User Manual" da National Instruments, mostra o relacionamento entre o ambiente de programação utilizado pelo usuario, *o drive software* NI-DAQ e a placa de entrada e saida de dados.

Este capítulo tem o objetivo de apresentar ao usuário a forma de utilização das funções NI-DAQ e fazer a descrição das rotinas que foram utilizadas no programa de aplicação desenvolvido.

Toda função NI-DAQ tem o seguinte formato:

status = Nome da Função (parâmetro 1, parâmetro 2 ... parâmetro n)

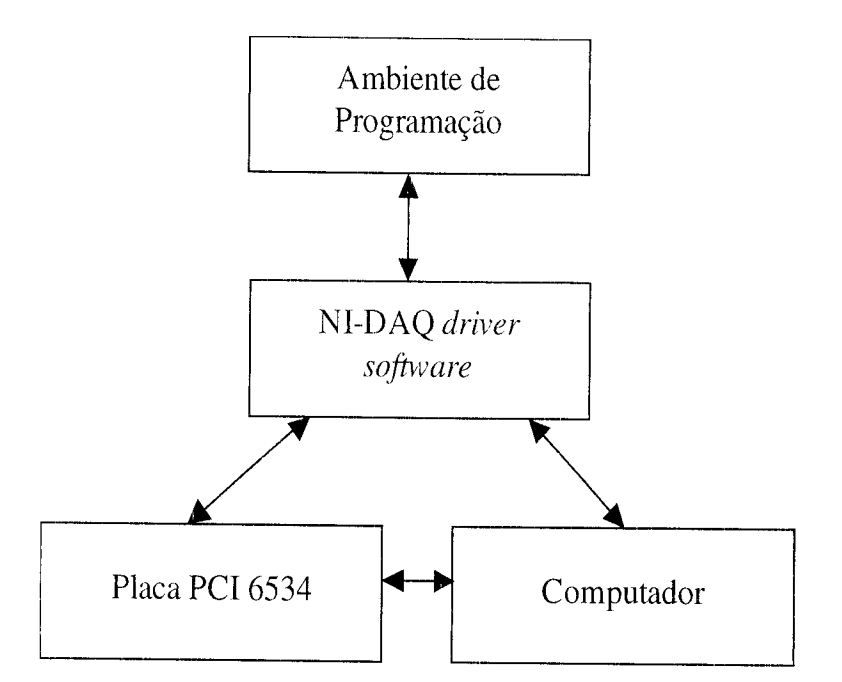

Figura 7.1 - Relacionamento entre o ambiente de programação, NI-DAQ e a Placa.

com  $n \geq 0$ . O valor retornado na variável status indica sucesso ou falha na execução da função. Este valor pode ser: negativo se a função não executar em caso de erro; zero se for executada com sucesso ou positivo quando a função for executada, porém com algum efeito potencialmente serio. Em de valor negativo para a variavel **status**, o valor retornado representa um código de erro que pode ser verificado na Lista de Códigos de Status disponivel na ajuda *online* "NI-DAQ Function Reference Help".

Todo o conjunto de funções NI-DAQ utililiza tipos de variáveis definidos no arquivo *header* **nidaex.h** fornecido, juntamente corn o *driver,* pela National Instrurnentes.

Os tipos utilizados no programa descrito neste documento são:

i 16 - unsigned short

 $u32 -$ unsigned long

Descrição da Funções Utilizadas no Programa

#### status = Timeout\_Config (deviceNumber**, timeout)**

Esta função estabelece um tempo limite que as funções síncronas utilizam para retornar o conxrole a aplicapao que fez a chamada. da 1'uncao. Retorna urn erro de timeout **(timeouterr)** se o tempo limite é excedido.

Entrada deviceNumber – identificação da placa. Timeout -número de timer ticks. A duração de um tick é de 55 ms. O valor - I para este parâmetro desabilita o timeout.

#### status = NII)AQPrrorHandler(**dagStatus, functionName, ignoreWarning)**

Esta função tem o objetivo de mostrar uma caixa de diálogo de mensagem de erro ou código de aviso com descrição e opção para o usuário continuar. É utilizada após cada chamada de função NI-DAO pra verificação de erro em qualquer uma delas através da variável de retorno *status.*

Entrada daqStatus - código de erro de algum erro particular que ocorreu. functionName - nome da função associada ao código de status. ignoreWarning - flag para habditar ou desabilitar a messagem de aviso.

#### status = NIDAQMakeBuffer(buffer, count, dataType)

Cria um buffer utilizado na saida de dados.

Entrada count – número de elementos a ser transmitido. dataType -- indica o tipo de dado a ser colocado no buffer. WFM\_DATA\_I16 indica dados do tipo **int** 16 bits com sinal.

Saída huffer --ponteiro para o espaço de memória alocada para o buffer.

#### **status =** DIG\_Grp-**Config** (**deviceNumber, group** , **groupSize**, **port, dir)**

Configura um grupo de portas como de entrada ou saída de dados.

Entrada deviceNumber – identificação da placa. group - indentificacao do grupo. Pode assumir os valores 1 ou 2. groupSize – dimensão do grupo. O valor  $2$  associa duas portas (16 bits) ao grupo; port - indica que portas serao associadas ao grupo. Para groupSize=2, port=() associa as portas A e B da placa ao grupo dir - indica se o grupo de portas é para saída de dados ou entrada. O valor 1 indica que o grupo de portas é para saída de dados.

## status = DIG-Block\_PG-Config (deviceNumber, group, config, reqSource, timebase, reqlnterval, externalGate)

Esta rotina tem a função de habilitar o modo Pattern Generation e indicar a tcmporizacao **utilizada na transmissdo e a forte do sinal de clock.**

Entrada deviceNumber - identificação da placa.

 $\gamma$ group – número do grupo.

config - hahilita ou desabilita o modo Pattern Generation. 0 valor 1 para este parametro habilita o modo Pattern Genetration usando "request-edge latching",

regSource - fonte dos sinais de requisição da transmissão dos dados. O valor 1 indica fonte de requisição externa.

tiraebase - valor da base de tempo. 0 valor -3 indica uma base de tempo de 50 ns.

reqInterval – número de unidades de base de tempo entre as requisições de sinais. Utilizando a base de tempo de 50 ns o valor 4 para este parâmetro configura a transmissão de dados a uma frequência de 5  $MHz$ 

ExternalGate -- habilita ou desahilita o *gating* externo.

#### **status = DIG.\_\_DB\_\_Config (deviceNumber, group** , **dbMode**, **oldDataStop, partialTransfer)**

Habilita ou desabilita operações com buffer duplo e estabelece as opções.

Entrada deviceNumber – identificação da placa.

 $Group - grupo$  a ser utilizado na operação.

DbMode - habilita ou desabilita o modo de buffer duplo. Para habilitação deve-se usar o valor 1.

OldDataStop - o valor 1 para este parâmetro não permite a regeneração de dados.

PartialTransfer - utilizando o valor 0 fica desabilitada a opção de transferência parcial do conteúdo do meio-buffer nas operações de buffer duplo.

## **status** = Align**\_DMA\_Buffer** (**deviceNumber, resource**, **buffer**, **count**, **bufferSize, alignlndex)**

Alinha os dados no buffer DMA

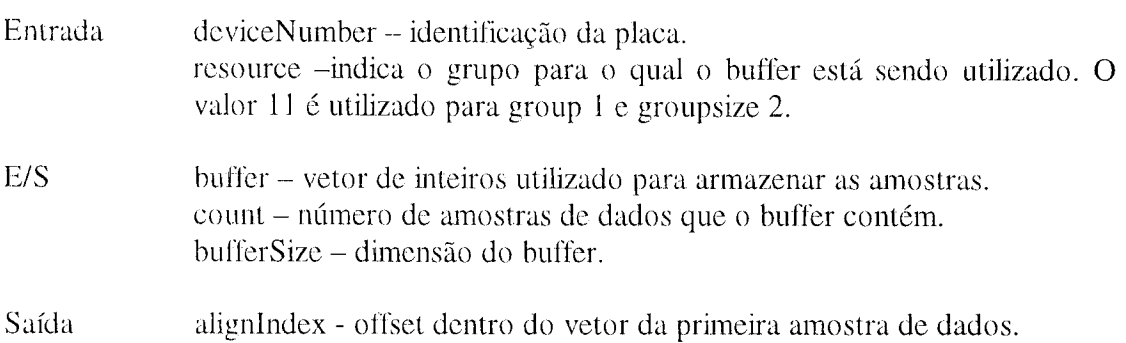

#### **status = DIG\_Block\_Out (deviceNumber, group, buffer, count)**

Inicia a transferência de dados da memória para o grupo especificado.

Entrada deviceNumber - identificação da placa.  $\gamma$ group - número do grupo. buffer – vetor contendo os dados a serem transmitidos para o grupo especificado. count - número de itens, de acordo com a definição do grupo, a ser transferido.

#### $status = DIG\_DB\_HalfReady$  (deviceNumber, group, halfReady)

duplo. Verifica se o próximo meio-buffer está disponível durante uma operação de buffer

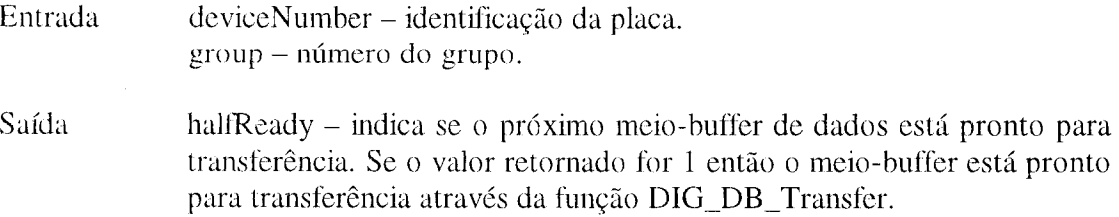

#### status = DIG\_DB\_Transfer (deviceNumber, group, halfBuffer, ptsTfr)

Gerencia um tempo de espera para o driver NI-DAQ transferir os dados de um buffer de transferência para o buffer duplo de saída de dados.

Entrada deviceNumber -- identificação da placa.  $\gamma$ group  $-$  número do grupo. PtsTfr – utilizado nos casos onde a transferência do conteúdo parcial do último meio-buffer é habilitada. No caso da não habilitação desta opção esse parâmetro é ignorado.

E/S halfBuffer – vetor que armazena os dados a serem transferidos.

#### **status** = NIDAQYield**(yieldMode)**

Tem a função de permitir ou não o processmento simultâneo de outros eventos no sistema.

Entrada yieldMode - qualquer valor diferente de zero assumido por este parâmetro indicará a permissão para o processamento de outors eventos no sistema.

#### **status** = **D1G\_Block**\_Clear (**deviceNumber**, **group)**

Esta função finaliza qualquer transferência assíncrona em curso.

Entrada deviceNumber - identificação da placa group - grupo de portas definido para transferência de dados

## 8. Descrição do Programa para Transferência de Dados

Para a realização da transferência de dados segundo os critérios especificados para o projeto do reconstrutor de sinais foi desenvolvido um programa em linguagem C++ utilizando o ambiente de desenvolvirnento Bilder C++ da Borland. 0 programa realiza a transferencia contínua dos dados contidos em um arquivo gravado no disco rígido do microcomputador para um equipamento periférico a uma taxa constante de 10 MBps através da placa de entrada e saida digital PCI 6534.

Foram testadas duas versões para o programa desenvolvido: uma que executa a transferência utilizando o modo de operação Pattern Generation e a outra utilizando o modo *Handshaking* com protocolo *Burst*. Nos dois casos é utilizada a técnica de transferência com operação de *buffer*- duplo e o sincronismo é feito através da recepção de sinal de clock externo. Para a saída dos dados é utilizado um grupo de duas portas digitais de oito bits cada uma. Os códigos fontes das duas versões do programa estão respectivamente nos arquivos Dodbpg 16\_exc.cpp e Dbburstexc.cpp. As dua versões possuem a mesma estrutura diferindo-se apenas em detalhes relacionados ao modo de operação.

A seguir são apresentados os passos executados na versão do programa que utiliza o modo Pattern Generation e a listagern do programa fonte DodbpgI6\_exc.cpp.

## **Passos Executados pelo programa**

- 1. Declaração das variáveis utilizadas;
- 2. Reserva de memória para utilização nas operações de *buffer* duplo;
- 3. Ajuste de tempo lirnite para retorno do controle ao programa principal em caso de erro na chamada das funções do *driver* NI-DAQ;
- 4. Construção dos *buffers* de dados;
- 5. Ahertura do arquivo que contem os dados e carregamento inicial do *buffer* de transferência:
- 6. Configuração do grupo de portas e da direção da transmissão;
- 7. Ajuste do protocolo de transferencia a ser utilizado e da taxa de transmissao;
- 8. Ativação do modo de operação com *buffer* duplo;
- 9. Cornando para infcio da saida de dados;
- 10. Inicialização de uma malha para repetição contínua da operação de saída com buffer duplo;
- 11. Inicialização de malha para atualização do meio-buffer;
- 12. Finalização das malhas de atualização de buffers e saída de dados;
- 13. Desativação das funções de comando de saída de dados e da operação de buffer duplo;
- 14. Desconfiguração do grupo;
- 15. Desabilitação do tempo limite de retorno e liberação da memória alocada.

```
Listageni do Programa Fonte
#pragma hdrstop
#include <condefs.h>
//------------------- ---------------------- --------------------------
#pragma argsused
::1_ -1_ _ ;;, ^< >14.1= :i it -1, -11 ^, =1= !< ^, ^-1 - 1< *k j" =, = , * >j<:k R ^9< y= =1c .1, ^, -,1:1 <;4,, ,, I- :' :k a< 7, I= , ^, :j= 1- ^, ;!- 1. ^- =J, =J,1, -I-, * =,, k fie,^, I-, ,, * *
ÿ.
\frac{1}{2}Dodbpg16_exc.cpp
\frac{1}{2}* Descrição:
\hat{\gamma}^{\rm b}_iEnvia dados digitais continuamente para um buffer através de um grupo de
*duas portas digitais usando contagem de tempo externa
.<br>*
.<br>Pr
Tipos de tarefas:
\mathcal{C}^{(1)}_{\mathcal{C}}BUF, NCH, INTTIM, CONT, ASYNC
\frac{1}{2}" Parametros-chave:
\lesssimiGroup, iGroupSize, iDir, iDBModeON, iOldDataStop, ulCount,
\mathcal{A}iHalfReady, ulBufferSize, iResource, iIgnoreWarning, ulAlignIndex
\frac{1}{2}\frac{1}{2}* Lista de Funções NI-DAQ usadas neste exemplo:
\approxTimeout_Config, NIDAQErrorHandler, NIDAQMakeBuffer,
\frac{1}{2}DIG_Grp_Config, DIG_Block_PG_Config, DIG_DB_Config,
      Align_DMA_Buffer, DIG_Block_Out, DIG_DB._HaltReady,\mathcal{S}^k
```

```
DIG_DB_Transfer, NIDAQYield, DIG_B1ock_Clear
       \frac{1}{2} \xi\frac{d}{dt}\frac{d^2\phi}{d\phi^2}* Informação de pinagem:
       * Os sinais digitais sairao nas portas 0 e 1. Conecte o terra de referencia
       ao pino DIG GND.
       \frac{1}{2} \xi:;::q< ,It {::;: =1:::R It ^=1< It :J, 1, ^^ =k =1:::1,
       \overline{B}* Includes:
        *#include "nidagex.h"
       #include "stdio.h"
       #includc "stdlib.h"
       #include. "conio.h"
       /Main:
        *1USELIB("..\..\Arquivos de programas\National Instruments\NI-
DAQ\Lib\nidaq32b.lib");
       USELIB("..\..\Arquivos de programas\National Instruments\NI-
DAQ\Lib\nidcx32b.Jih");
       //--.----------------------------------------------------------------------------
       void main(void)
       \{f^*Local Variable Declarations:
         \ast/
```
FILE \*arq; u32 nelem;

- i 16 iStatus =  $0$ :
- $116$  iRetVal = 0;
- i16 iDevice = 1;
- i16 iGroup = 1;
- i16 iGroupSize  $= 2$ ;
- i16 iPort =  $0$ ;
- i 16 iDir = 1;
- i16 iPgConfig = 1;
- i 16 iReqSource = 1;
- i16 iPgTB =  $-3$ :
- u 16 iReqInt = 4;
- i 16 iExtGate =  $0$ :
- $116$  iDBModeON = 1;
- i16 iDBModeOFF =  $0$ ;
- i16 iOldDataStop =  $1$ ;
- $116$  iPartialTransfer = 0;
- static i16 \*piBuffer;
- static i16 \*piHalfBuffer;
- $u32$  ulCount = 8000000;
- u32 ulHCount= 4000000;
- $116$  iHalfReady = 0;
- u32 ulPtsTfr =  $4000000$ ;
- u 16 iLoopCount =  $0$ ;
- u16 iHalfBufsToRead =  $50$ ;
- u32 ulBufferSize =  $16000000$ ;
- i16 iResource  $= 11$ ;
- i 16 ilgnoreWarning  $= 1$ ;
- u32 ulAlignIndex =  $0$ ;
- i32 ITimeout =  $180$ ;
- i16 iYieldON = 1;

```
/* alocacao de memoria para piBuffer*/if ((piBuffer = (i16*) \text{ malloc}(ulBufferSize*sizeof(i16))) == NULL){
  printf("Nao há memoria suficiente para alocar o primeiro buffer\n");
 getch();
 exit(1); /* termina o programa se nao há memoria disponivel */
\left\{ \right./* alocacao de memoria para piHalfBuffer*/
```

```
if ((piHalfBuffer = (i16*)) malloc(uIHCount * sizeof(i16))) == NULL){
  printf("Nao ha memoria suficiente para alocar o segundo buffer\n");
  getch();
 exit(1); /* termina o programa se nao há memoria disponivel */
```

```
/* Ajuste de um tempo lirnite de saida (#Sec * 18ticks/Sec) tat que se hoover
 algo errado, o programa não persistirá na chamada de DIG_DB_Transfer. */
```
 $i$ Status = Timeout\_Config( $i$ Device, ITimeout);

iRetVal = NIDAQErrorHandler(iStatus, "Timeout\_Config",iIgnoreWarning);

```
1* Preparação do buffer */
```
iStatus = NIDAQMakeBuffer((void\*)piBuffer, ulCount, WEM\_DATA\_I16);

if  $(iStatus == 0)$ 

}

/\* Abertura do arquivo de dados \*/

```
arq=fopen("c:/AqDad/dados/dadg16.dat","r");
```

```
if (arq==NULL)
```
fprintf(stderr,"Não é possível abrir o arquivo.\n");

else

 $\left\{ \right.$ 

```
fseek(arq, SEEK_SET,O);
```

```
nelem=fread(piBuffer,2,ulCount,arq);
```
**if (nelern!=u**]Count)

```
{
    printf("Houve erro no carregamento inicial do buffer\n");
  getch();
 exit(1);\mathcal{E}else
```
/\* Configuração do grupo de portas como de saída, com Pattern Generation. \*/

iStatus = DIG\_Grp\_Config(iDevice, iGroup, iGroupSize, iPort,iDir);

iRetVal = NIDAQErrorHandler(iStatus, "DIG\_Grp\_\_Config",ilgnoreWarning);

 $/*$  Configuração do pattern generation com clock externo, timebase -3 e intervalo 4. \*/

iStatus = DIG\_Block\_PG\_Config(iDevice, iGroup, iPgConfig,iReqSource,iPgTB,

iRegInt, iExtGate);

iRetVal NIDAQErrorHandler(iStatus,"DIG\_\_Block\_PG\_Config",ilgnoreWarning);

> $/*$  Ativação do modo double-buffered, com proteção contra overwrite do meio-buffer (iOldDataStop). \*1

 $i$ Status = DIG\_DB\_Config(iDevice, iGroup, iDBModeON,iOldDataStop, iPartialTransfer);

 $=$ 

iRetVal = NIDAQErrorHandler(iStatus, "DIG\_DB\_Config",ilgnoreWarning);

**/ Alinhamento do buffer do DMA tal que nao ocorra cruzar**n**. onto de fronteira** para computadores com barramento AT.  $*/$ 

/\* O alinhamento só é necessário na geração do buffer, desde que o buffer de escrita tica cheio corn a charnada de DIG DB Transfer. Note que piBuffer é na verdade duas vezes maior que o necessário, devido a um possível alinhamento. \*/

 $i$ Status = Align\_DMA\_Buffer( $i$ Device, iResource, piBuffer,ulCount, uIBufferSize, &u!Alignlndex);

 $iRetVal = NIDAQErrorHandler(iStatus, "Align_DMA_Buffer", ilgnoreWarning);$ 

 $/*$  Inicia a saída em double-buffered pattern generation. O 'piBuffer' aqui é o buffer de aquisição circular. \*/

iStatus = DIG\_Block\_Out(iDevice, iGroup, piBuffer, ulCount);

```
iRetVal = NIDAQErrorHandler(iStatus, "DIG_Block\_Out", ilgmoreWarning);
```

```
/* Escreve 10 meio-buffers. */
while ((iLoopCount < iHalfBufsToRead) &amp; &amp; (iStatus == 0)){
  iStatus = DIG_DB_HalfReady(iDevice, iGroup, &iHalfReady);
  if (iStatus \geq= 0)
  {
   if (iHaltReady == 1){
     /* Meio-buffer de dados será colocado no 'piHalfBuffer'. */
      nelem=fread(piHalfBuffer,2,ulHCount,arq);
```

```
if (nelem!=ulHCount)
{
 printf("Houve erro na atualização do meio-buffer\n");
 getch
 exit(1);\left\{ \right\}else
iStatus = DIG_DB_Transfer(iDevice, iGroup,piHallBuffer,uiPtsTfr);
```

```
iRetVal = NIDAQErrorHandler(iStatus,"DIG_DB_Transfer",
```

```
ilgnoreWarning);
```

```
++iLoopCount;
```

```
print("iLoopCount = %d\nu", iLoopCount;}
  }
 else
 \left\{ \right.iRctVal = NIDAQErrorHandler(iStatus,"DIG_DB_HalfReady",
          iIgnoreWarning);
  }
 iRetVal = NIDAQYield(iYieldON);\}
```

```
fclose(arq);
```

```
printf("%d meio-buffers transmitidos!\n",iHalfBufsToRead);
```

```
/* Desativação das funções - não há checagem de erros. */
```

```
\frac{1}{8} Desativa a operação de bloco. */
```
 $i$ Status = DIG\_Block\_Clear( $i$ Device,  $i$ Group);

/\* Desativa o modo DB para o dispositivo.

```
iStatus = DIG_DB_Config(iDevice, iGroup, iDBModeOFF,iOldDataStop,
      iPartialTransfer);
```
 $/*$  Desconfiguração do grupo.  $*/$ 

 $i$ Status = DIG\_Grp\_Config(iDevice, iGroup, 0, 0, 0);

printf(" Saida de dados digitais por double-buffered pattern generation realizada!\n");

```
printf("Ultimo iRetVal = %d \n",iRetVal);
```

```
}
else
```
{

printf(" O buffer não foi criado corretamente. Checar os parâmetros em NIDAQMakeBuffer.\n");

```
\}/* Desabilita timeouts. */iStatus = Timcourt_Config(iDevice, -1);
```
 $/*$  Liberação da memória alocada  $*/$ free(piBuffer);free(piHalfBuffer);

```
getcharO;
}
```

```
/* Fim do programa */
```
Caso seja necessário realizar alterações neste código fonte o usuário deverá ter instalado em seu computador o *software drive* NI-DAQ, que contém as bibliotecas e os headers necessários para compilação do programa. Durante a instalação do *software* NI-DAQ o usuário deverá fazer a opção de instalar ou não as bibliotecas e headers apropriadas para os ambientes Microsoft Visual C++ e Builder C++ de acordo com sua necessidade.

## 9. Descrição dos Testes e Conclusões

Com o objetivo de testar o software desenvolvido foi montado um ambiente de teste. A placa foi instalada inicialmente em um Pentium III 800 MHz, 128 MB de RAM e HD IDE 20 GB/7200 rpm. Foram conectados às linhas apropriadas de dados e controle respectivamente um osciloscópio e um gerador de sinais para monitoração dos dados e simulação do sinal de *clock* externo. Os testes foram iniciados com urna taxa de transmissao baixa quo foi sendo aumentada gradativamente. Verificou-se que diante desta configuração a velocidade máxima de transmissão alcançada foi de 2 MBps, insuficiente para satisfazer os requisitos do projeto do Simulador. A máquina utilizada foi então substituída por um PC com processador Xeon 2 GHz, 1 GB de RAM e HD de 80 GB com interface SCSI. Sob esta nova configuração o programa se mostrou estável para transmissões com taxas de até 10 MBps, podendo desta forma ser utilizado para a transrnissao dos dados do Simulador do Sinais GPS.

Após os estudos e testes realizados verificou-se que quando o volume de dados a ser transferido é pequeno, podendo ser acomodado na memória livre do computador, a eficiência das transmissões não é muito afetada pelos recursos da máquina utilizada, pois a memória *onboard* disponível na placa é capaz de assegurar a transmissão em alta velocidade. Quando, porém o volume de dados é grande tal que o processador tenha que constantemente acessar o HD e a mem6ria, torna-se clara a necessidade de assegurar que os recursos do computador também sejam suficientes para manter a taxa de transferência desejada.

# 10. REFERENCIAS BIBLIOGRAFICAS

(I 1653x User **Manual, National Instruments**

 $\bar{\phantom{a}}$ 

[21 NI-DAQ for PC version 6.9.1 User Manual, National Instruments